# **Email**

### **Cum redirectionez o casuta de mail catre alta casuta de email?**

Dupa logare in interfata de administrare de pe site-ul **Zooku.ro** ( https://my.zooku.ro ) accesati meniul **Administrare gazduire**

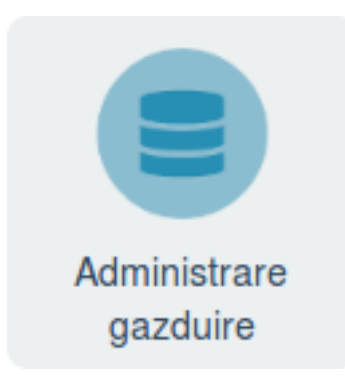

- click pe numele domeniului la care doriti sa faceti modificari

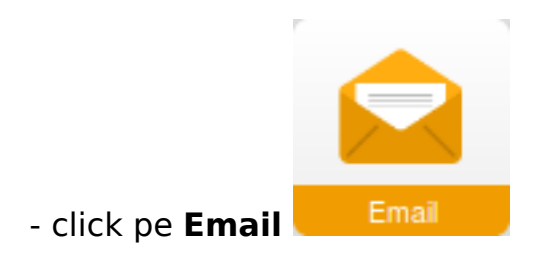

- click in stanga la **Comenzi rapide** pe **Forward BCC mesaje primite**

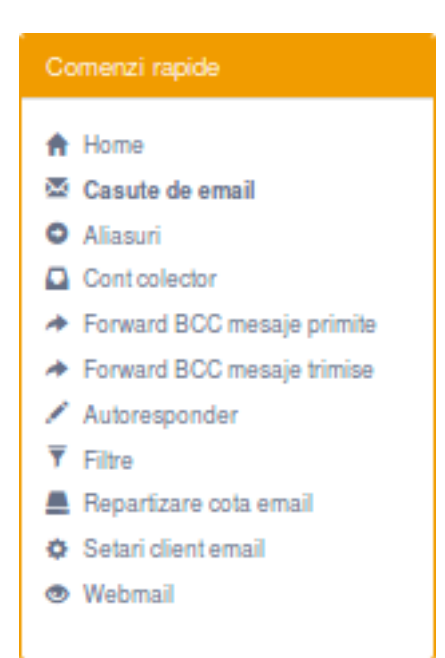

- in dreapta apasati pe:

- alegeti adresa de la care doriti sa faceti redirectarea si completati adresa de destinatie

Pagina 1 / 3

**(c) 2024 Calin <arni@zooku.ro> | 2024-05-31 06:33**

[URL: https://www.zooku.ro/faq/content/13/258/ro/cum-redirectionez-o-casuta-de-mail-catre-alta-casuta-de-email.html](https://www.zooku.ro/faq/content/13/258/ro/cum-redirectionez-o-casuta-de-mail-catre-alta-casuta-de-email.html)

# **Email**

#### - apasati pe **Salveaza**

- la destinatie se poate adauga o singura adresa de mail, pentru mai multe adrese trebuie folosita optiunea **Alias**

Pagina 2 / 3 **(c) 2024 Calin <arni@zooku.ro> | 2024-05-31 06:33** URL: https://www.zooku.ro/faq/content/13/258/ro/cum-redirectionez-o-casuta-de-mail-catre-alta-casuta-de-email.html

#### **Email**

- dupa crearea **Forward**-ului va dura in jur de **10-15** minute sincronizarea pe toate instantele. In aceasta perioada e posibil ca regula sa nu se declanseze.

Id-ul solutiei unice: #1259 Autor: : Craciun Calin Ultima actualizare: 2019-10-23 10:17

[URL: https://www.zooku.ro/faq/content/13/258/ro/cum-redirectionez-o-casuta-de-mail-catre-alta-casuta-de-email.html](https://www.zooku.ro/faq/content/13/258/ro/cum-redirectionez-o-casuta-de-mail-catre-alta-casuta-de-email.html)